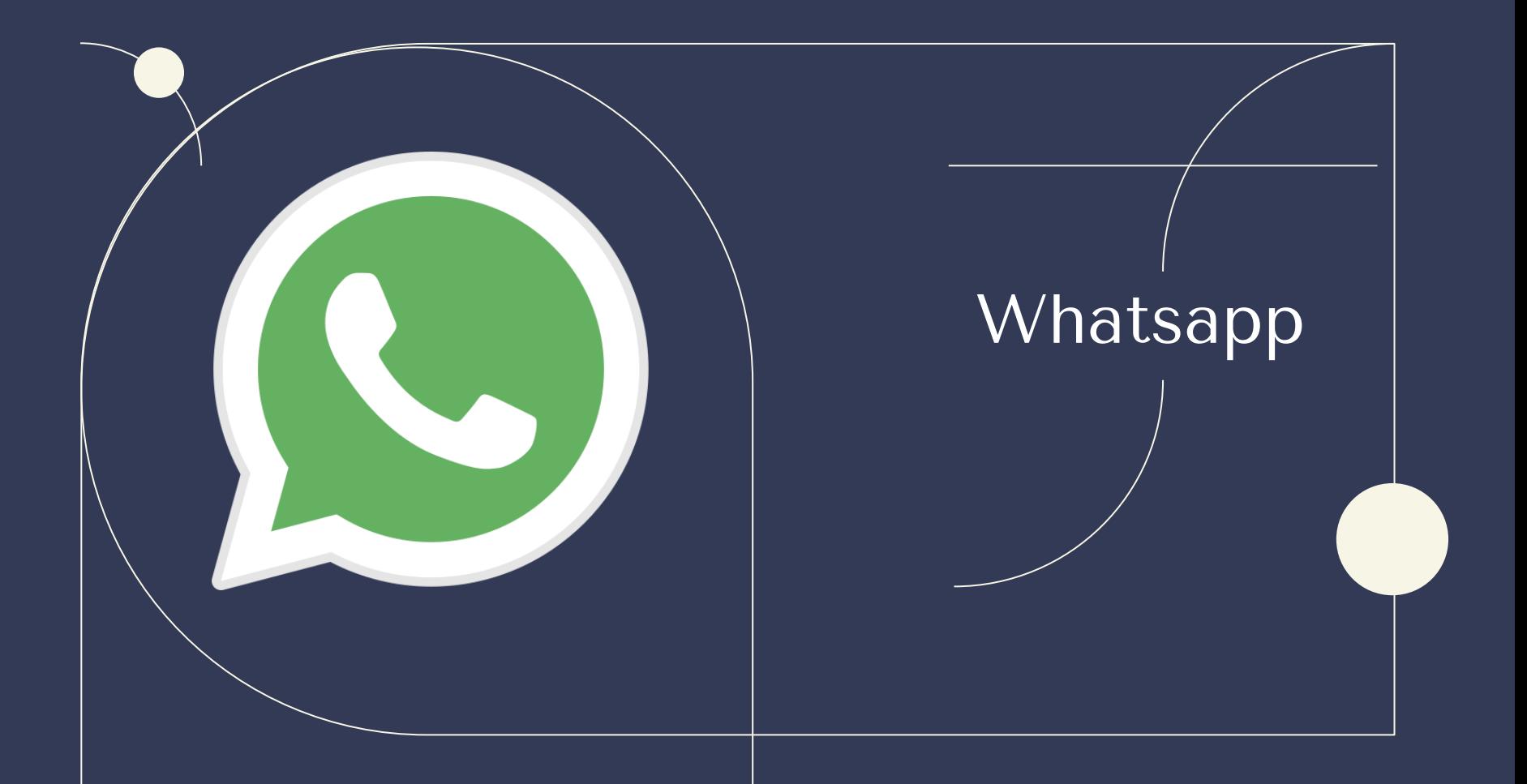

# Menu Principal

Abrir um chamado 1

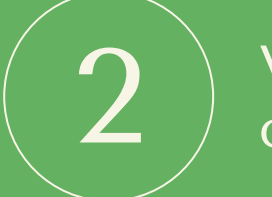

# Ver status de um<br>chamado

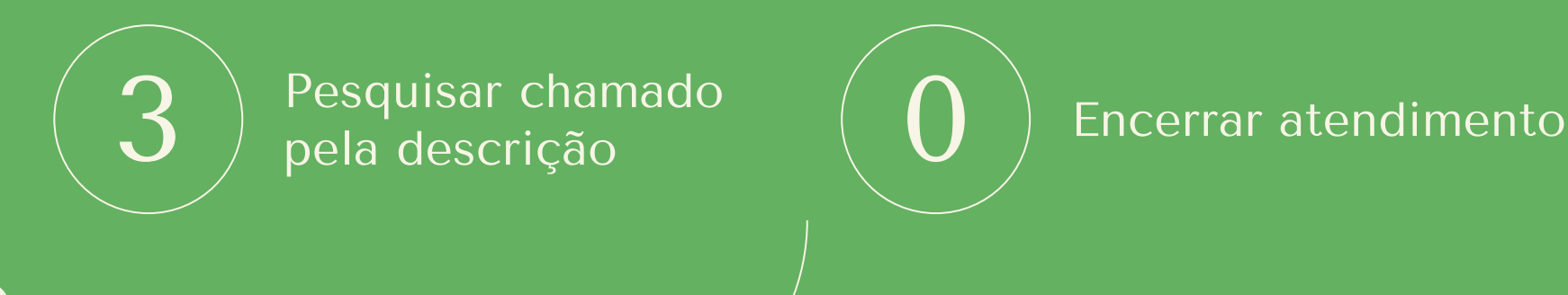

## Abrir um chamado - início

Olá ! Bem-vindo(a) a CATI, o canal de atendimento de TI do TJCE. Sou sua assistente virtual, e meu aprendizado é constante. Hoje posso lhe ajudar com as seguintes opções: Digite **1** se deseja abrir um chamado. Digite **2** se deseja ver o status de um chamado. Digite **3** para pesquisar por chamados pela descrição. Para encerrar a conversa digite **0**.

Você deseja registrar uma **solicitação** ou relatar um **erro ou falha**?

**1**- Erro/Falha **2**-Solicitação

**IB** 

Exemplo de erro/falha: Impressora não está imprimindo, Erro no cadastro de Processo no PJE. Exemplo de solicitação: Solicito acesso a VPN, instalar um software.

Entendi. Por favor, descreva a sua ocorrência.

Chamado teste. Favor desconsiderar.

1

Oi

1

#### Abrir um chamado - continuação

Você digitou: **"Chamado teste. Favor desconsiderar."**, está correto? Digite **Sim** ou **Não.**

Poderia me informar qual o seu setor e um telefone para contato? Essas informações podem agilizar o atendimento.

Gostaria de inserir algum anexo? Ele pode ajudar na resolução.

Você pode anexar uma imagem.(Formatos suportados: JPG, JPEG, PNG) Você pode anexar um documento.(Formatos suportados: PDF) Você também pode mandar um áudio e ele será anexado ao seu chamado.(Formatos suportados: OGG)

Digite **Sim** ou **Não**.

**18** 

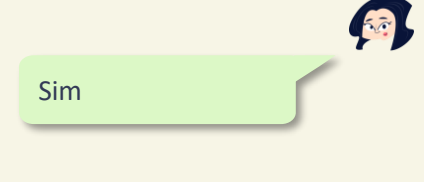

Infra 8532321234

Sim

Por favor, anexe seu arquivo.

2 - ACORDO DE NIVEL DE SER... ...

#### 1 Abrir um chamado - conclusão

Pronto, seu chamado **754917** foi registrado com sucesso!

**Descrição:** Chamado teste. Favor desconsiderar.

**Setor:** Infra 8532321234

Um técnico entrará em contato em breve para realizar o atendimento.

Posso te ajudar em algo a mais?

Na conclusão do registro do chamado o chatbot apresenta o **NÚMERO DO TICKET** e a descrição informada pelo usuário.

#### 2 Ver o status de um chamado

Olá ! Bem-vindo(a) a CATI, o canal de atendimento de TI do TJCE. Sou sua assistente virtual, e meu aprendizado é constante. Hoje posso lhe ajudar com as seguintes opções: Digite **1** se deseja abrir um chamado.

Digite **2** se deseja ver o status de um chamado.

Digite **3** para pesquisar por chamados pela descrição.

Para encerrar a conversa digite **0**.

 $\mathbf{e}$ 

Por favor, digite o número do chamado, de acordo com um dos formatos abaixo:

**Rnnnn** - Se seu chamado for uma **solicitação** (requisição) (ex.: **R1234**) nnnn - Se seu chamado for referente a **erro/falha** (incidente) (ex.:**1234**)

Chamado: **R987396** Descrição: **Chamado teste. Favor desconsiderar.** Status: **Fechado** Usuário Afetado: **PAULO**  Departamento: **1N CATI** Última Ação: **Fechamento**

Oi

2

R987396

### Pesquisar chamado pela descrição

Olá ! Bem-vindo(a) a CATI, o canal de atendimento de TI do TJCE. Sou sua assistente virtual, e meu aprendizado é constante. Hoje posso lhe ajudar com as seguintes opções: Digite **1** se deseja abrir um chamado. Digite **2** se deseja ver o status de um chamado.

Digite **3** para pesquisar por chamados pela descrição.

Para encerrar a conversa digite **0**.

 $\bullet$ 

Informe o texto na descrição do chamado que deseja pesquisar.

Seus chamados que contem **Chamado teste** em sua descrição: Chamado | Status R912923 Fechado R912928 Fechado R912934 Fechado R987396 Aberto Consulte individualmente para obter mais detalhes.

Chamado teste

Oi

3

Posso ajudar em algo mais?

#### Encerrar atendimento e Pesquisa

Olá ! Bem-vindo(a) a CATI, o canal de atendimento de TI do TJCE. Sou sua assistente virtual, e meu aprendizado é constante. Hoje posso lhe ajudar com as seguintes opções: Digite **1** se deseja abrir um chamado. Digite **2** se deseja ver o status de um chamado. Digite **3** para pesquisar por chamados pela descrição. Para encerrar a conversa digite **0**.

Estou encerrando a conversa, é isso mesmo que você quer? Digite **Sim** ou **Não**.

Deseja avaliar como foi conversar comigo? (c) Digite **Sim** ou **Não**.

 $\bullet$ 

Para avaliar é simples, digite algum número entre 1 e 5 considerando o número **1** como **"Muito Insatisfeito"** e o número **5** como **"Muito Satisfeito"**.

Obrigado por entrar em contato com o CATI e por avaliar a nossa conversa! Sua avaliação é muito importante para o meu aprendizado. Até a próxima!

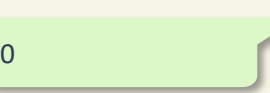

Oi

5

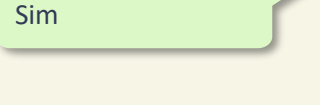

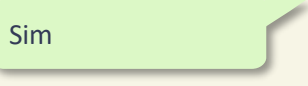

Como acessar o CHATBOT no Whatsapp pela primeira vez

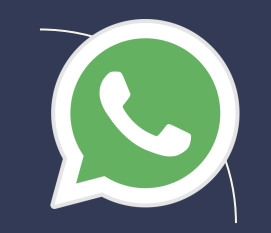

Se você tentou utilizar o BOT Whatsapp e recebeu a mensagem "Infelizmente seu número não está cadastrado no sistema. Por favor, entre em contato em outro canal de atendimento e solicite a atualização de seu cadastro, informando seu contato WhatsApp." entre em contato com a CATI para incluir e/ou corrigir o cadastro do seu celular(exatamente nesse formato: 5585MCDUNNNN) no Assyst.

Salve na agenda de seu celular, o qual tenha aplicativo Whatsapp instalado, e esteja cadastrado no Assyst, o número do chatbot +55 85 2180 5320 (exatamente nesse formato).